# **BG-Map TechNote**

## How to Export Web-VQF Map Tileset Data for Remote Re-Tiling Updated 10/1/20

## **This document describes a procedure for exporting data so that a Web-VQF map can be retiled at a remote location.**

There may be circumstances in which you may not be able to re-tile a map locally. This may be because you are using CMS IntelliCAD, which does not support re-tiling, instead of AutoCAD. Or you may be using AutoCAD but do not want to tie up a workstation or a user license for the lengthy process of retiling. This TechNote explains how you can generate a set of data locally and send it to BG-Map Tech Support in the form of a zip file. A zip file with the complete Tileset will be returned to you for installation on your server.

Note, there is a charge for this service. For details, refer to the [BG-Map price list.](https://www.bg-map.com/x_costs.html)

### Before Starting, Install 7-Zip

7-Zip is a utility for creating compressed zip files. To download and install it, go to<https://www.7-zip.org/>

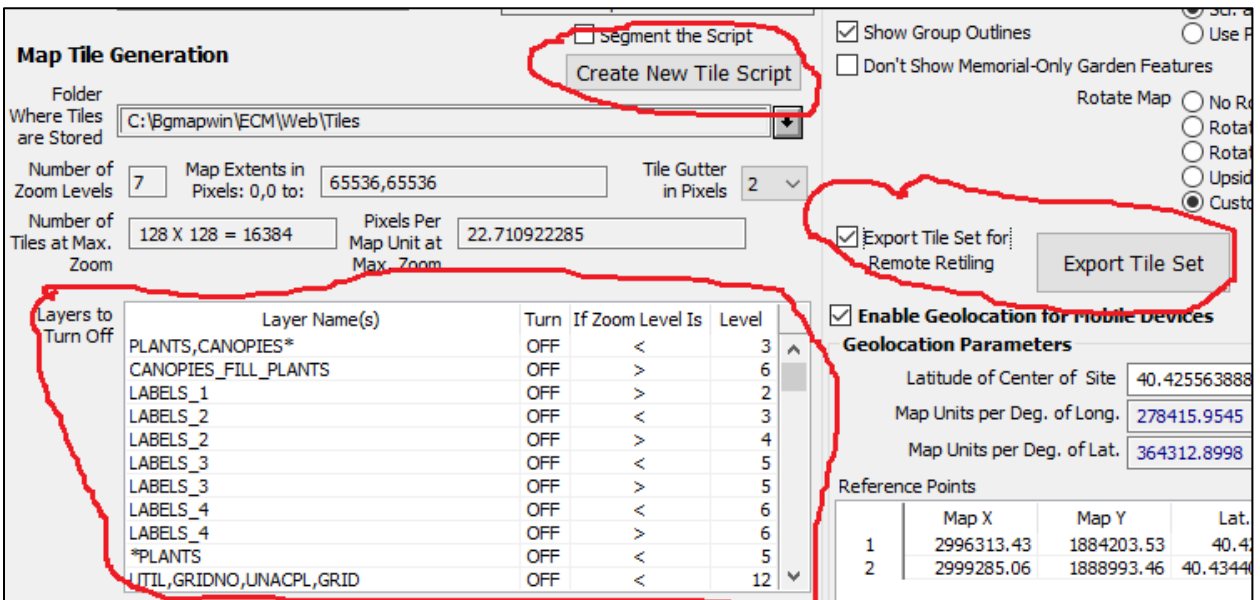

Exporting the Tileset Data – Visitors Map

- Open the map that you wish to use. Then click "File/Reinitialize BG-Map functions."
- In Web-VQF/ECM Settings go to Map Visitors
- If you have not exported a tile set previously, set the layers you wish to turn on and off at various zoom levels by using the table. Then click "Create New Tile Script.
- When the tile script is complete, check "Export Tile Set for remote retiling and click Export Tile Set."

The export process can be lengthy. Wait until you see a "completed" message. If you are using CMS IntelliCAD, you will need to restart BG-Map.

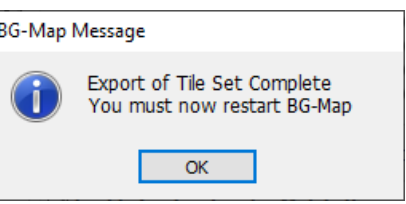

The exported data will appear in this folder on the C: drive:

**C:\Bgmapwin\ECM\Tileset\_Exported\_ZipFiles\XYZTileset.zip**, where XYZ represents your 3 letter BG-Map user ID code.

Send the zip file to BG-Map Users Support for processing. A complete tile set will be returned to you for installation on your server.

### Exporting the Tile Set Data – Staff Map

If you have a separate Staff Map.

- Open the Staff Map.
- Reinitialize BG-Map functions
- $\bullet$  In Web-VQF/ECM Settings go to Map Staff

The remainder of the process is the same as for the Visitors Map.

**BG-Map** Botanical Garden Mapping System Mapping the world… one plant at a time For up to date information, visit the BG-Map Users Support Website at [www.bg-map.com/userdata](http://www.bg-map.com/userdata) © 2020 Glicksman Associates, Inc.